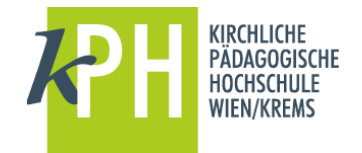

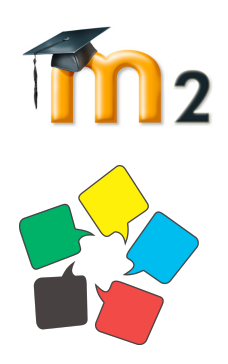

http://moodle.kphvie.ac.at http://relmoodle.kphvie.ac.at http://extmoodle.kphvie.ac.at

Willkommen auf der Lernplattform "Moodle" der KPH Wien/Krems. Sehen Sie sich um und erkunden Sie die Plattform!

**Um in einen Kurs zu gelangen, nehmen Sie bitte folgende Schritte vor:**

- Wählen Sie aus der Liste den richtigen Kursbereich
- Wählen Sie den Kurs und geben Sie den Kursschlüssel ein

In der Mitte finden Sie alle Inhalte und Aktivitäten (Dateien zum Download, Forum, Arbeitsaufträge) nach Kurs-Modulen geordnet.

Rundherum sehen Sie verschiedene Blöcke (z.B. Personen, Online-Aktivitäten, Kalender, etc.).

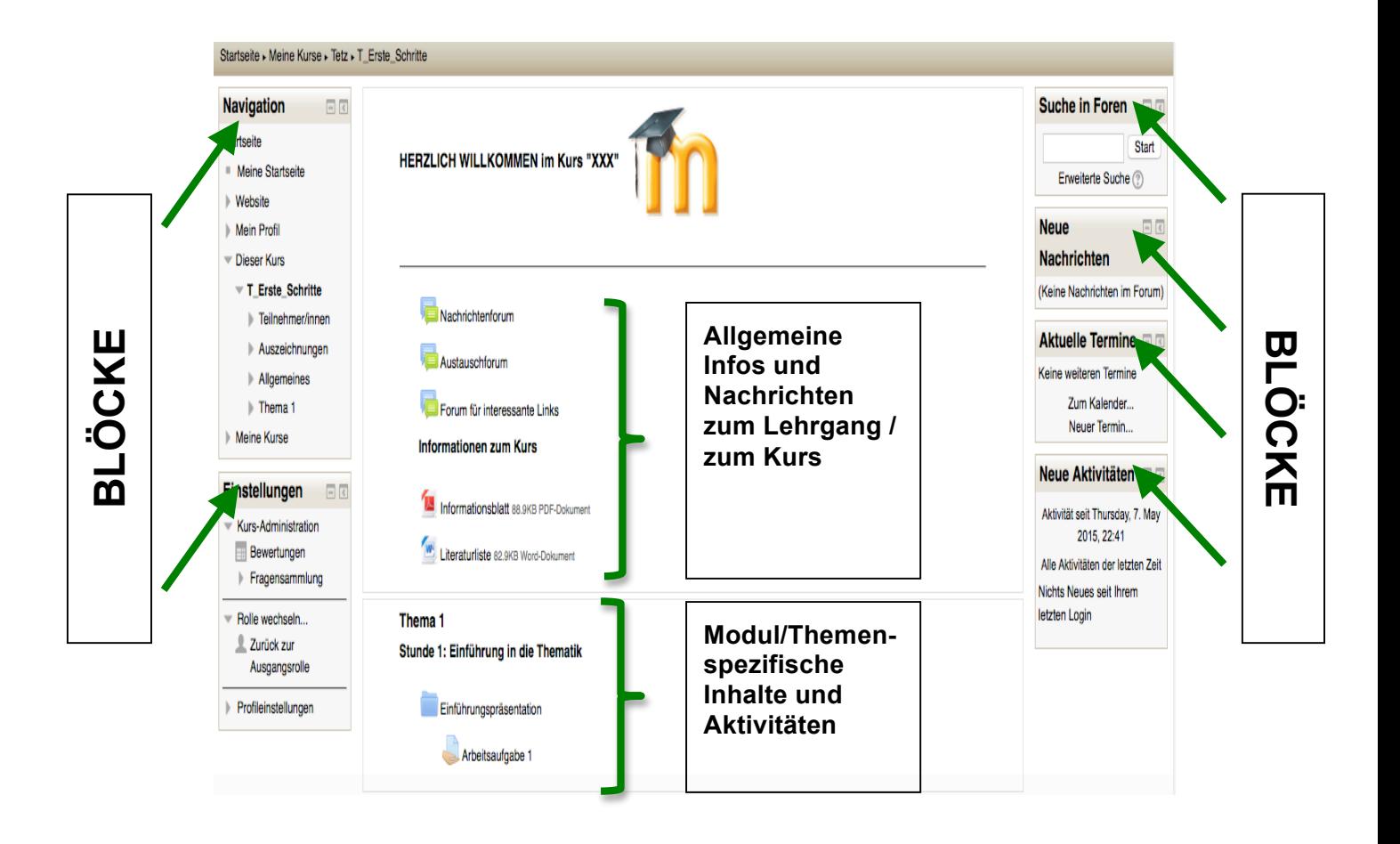

## **Infos zu den einzelnen Blöcken:**

# **Navigation**  $\Box$ Startseite ■ Meine Startseite  $\blacktriangleright$  Website Mein Profil Dieser Kurs T Erste Schritte Teilnehmer/innen Auszeichnungen Allgemeines Thema 1 Meine Kurse Einstellungen  $\Box$ - Kurs-Administration Bewertungen **Suche in Foren**  $\boxed{-}$ **Start** Erweiterte Suche (?)

### **Neue Nachrichten**

(Keine Nachrichten im Forum)

 $\Box$ 

 $\boxed{+}$ 

## Aktuelle Termine

Keine weiteren Termine

Zum Kalender... Neuer Termin...

#### Neue Aktivitäten **F**

```
Aktivität seit Thursday, 7. May
         2015, 22:41
Alle Aktivitäten der letzten Zeit
Nichts Neues seit Ihrem
letzten Login
```
Online-**Aktivitäten** 

#### **Navigation:**

Mein Profil: Sie können

- Sich ihr Profil anzeigen lassen
- Ihre Forenbeiträge einsehen
- Ihre Blogeinträge erstellen/einsehen
- Mitteilungen anderer lesen
- Eigene Dateien anlegen und verwalten
- Dieser Kurs:
	- Jederzeit die Start-/Hauptseite ihres Kurses aufrufen (hier "T\_Erste\_Schritte")
	- Die Profile der anderen TeilnehmerInnen einsehen
	- In die jeweiligen Themen/Module springen
- Meine Kurse:
	- Zwischen ihren Kursen wechseln
- **Einstellungen:**
	- Kurs-Administration: Hier können Sie ihre Bewertungen einsehen
	- Profileinstellungen: Hier können Sie ihr Profil bearbeiten bzw. unter Mitteilungen die Benachrichtigungsmethode für eingehende Mitteilungen festlegen

#### **Suche in Foren:**

• Ermöglicht die Suche nach bestimmten Foreneinträgen durch einfache Suche von einem oder mehreren Wörtern, die im Text vorkommen

#### **Neue Nachrichten:**

• Hinweis auf noch ungelesene Forennachrichten

#### **Aktuelle Termine:**

- Hinweise auf kurz bevorstehende Termine
- Wechsel zum Kalender und Einsehen der Kalenderdaten
- Anlegen eines neuen Termins

#### **Neue Aktivitäten:**

• Veränderungen auf der Plattform seit Ihrem letzten Einloggen (z.B. neue Arbeitsaufträge, neue Dateien, etc.)

#### **Online-Aktivitäten:**

Sehen, wer gerade online ist